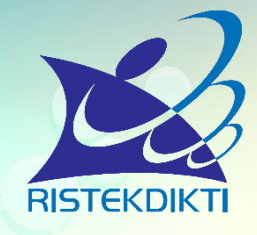

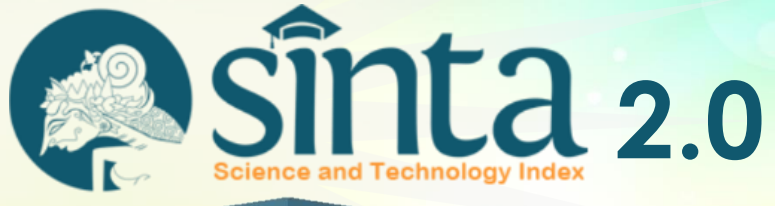

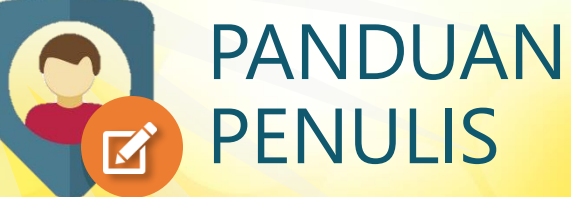

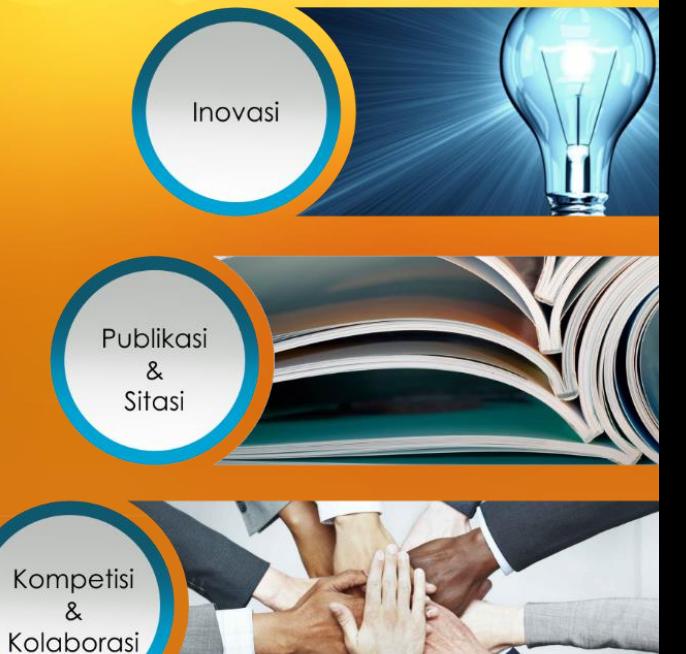

## **Pusat Indeks, Sitasi dan Kepakaran Terbesar di Indonesia**

## **3. Input form Registrasi SINTA**

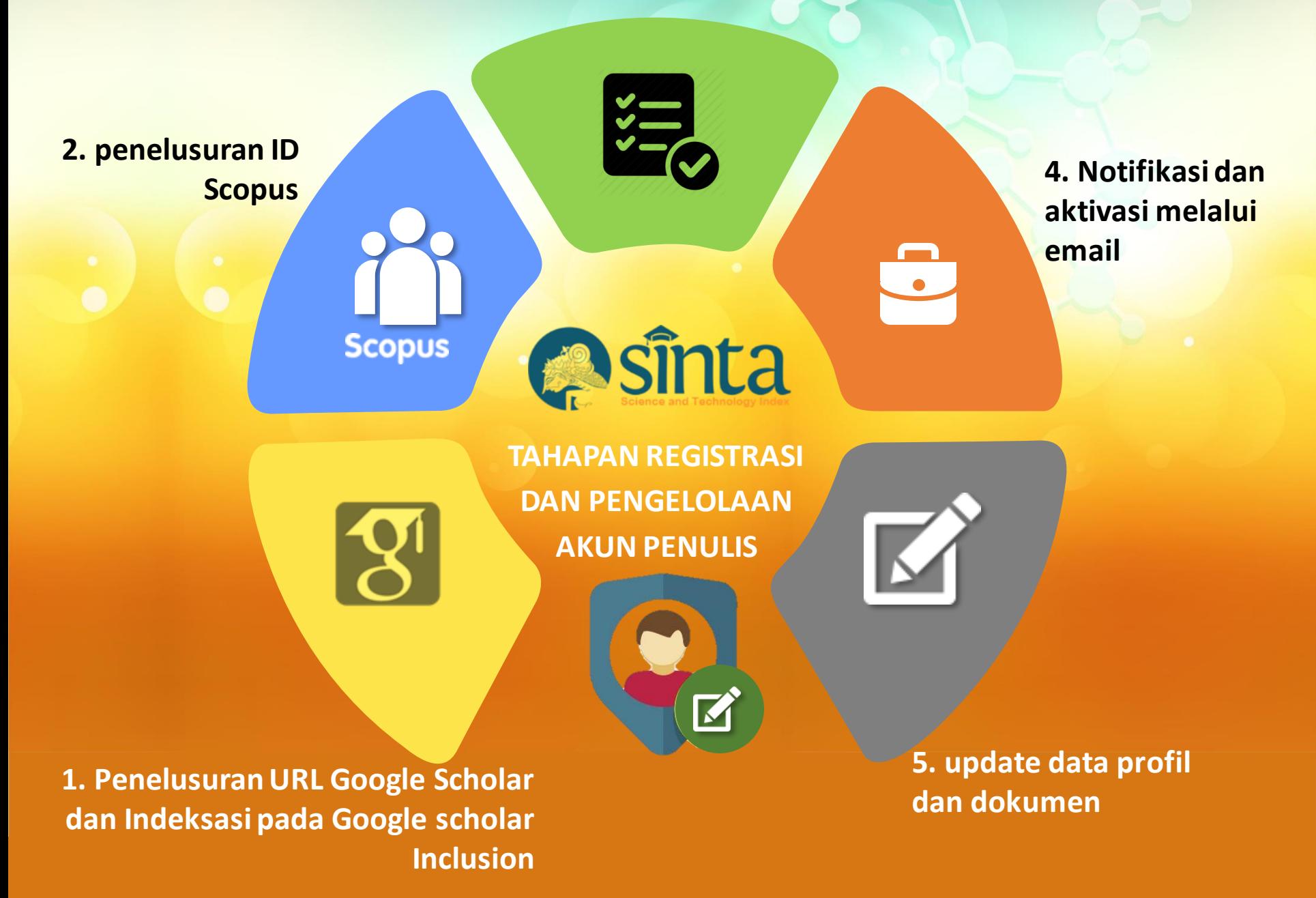

# https://partnerdash.google.com/partnerdash/d/scholarincl usions?#p:id=new

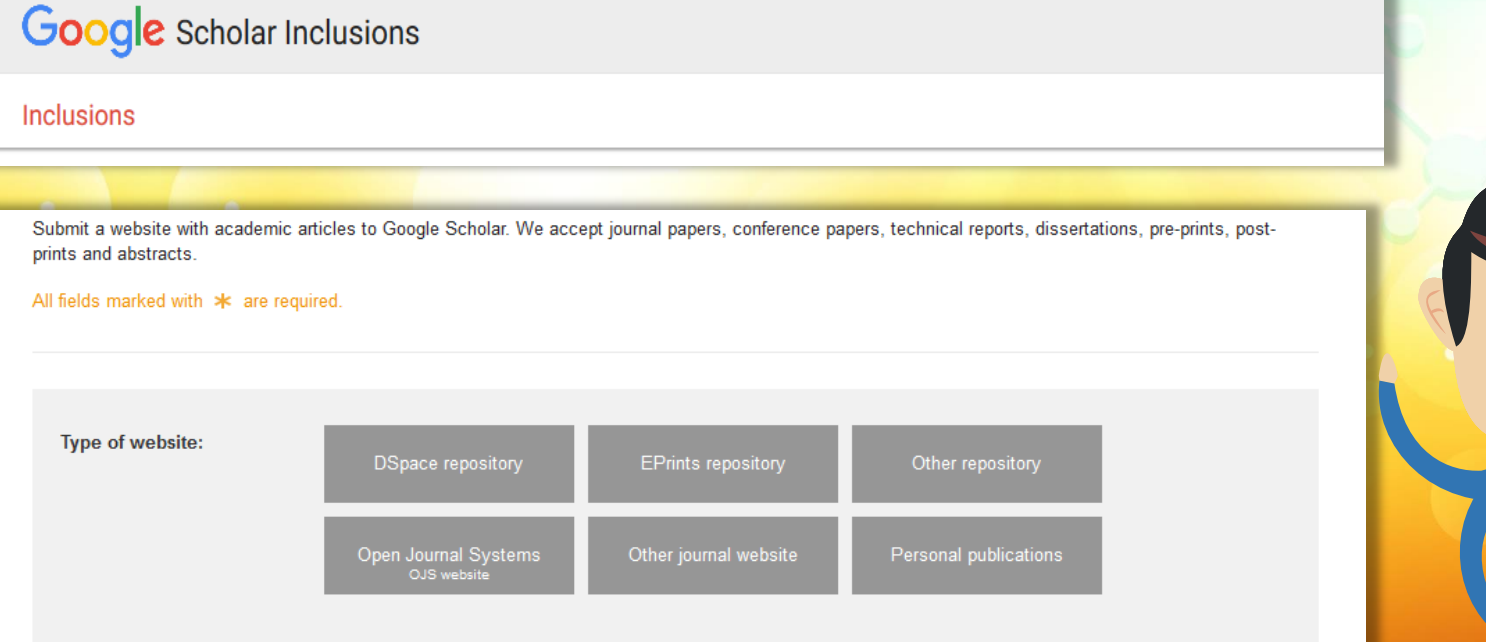

Sebelum melakukan registrasi di Sinta, diwajibkan sudah memiliki akun Google Scholar dan disarankan sudah melakukan indeksasi melalui fitur Google Scholar Inclusion

# http://sinta.ristekdikti.go.id/

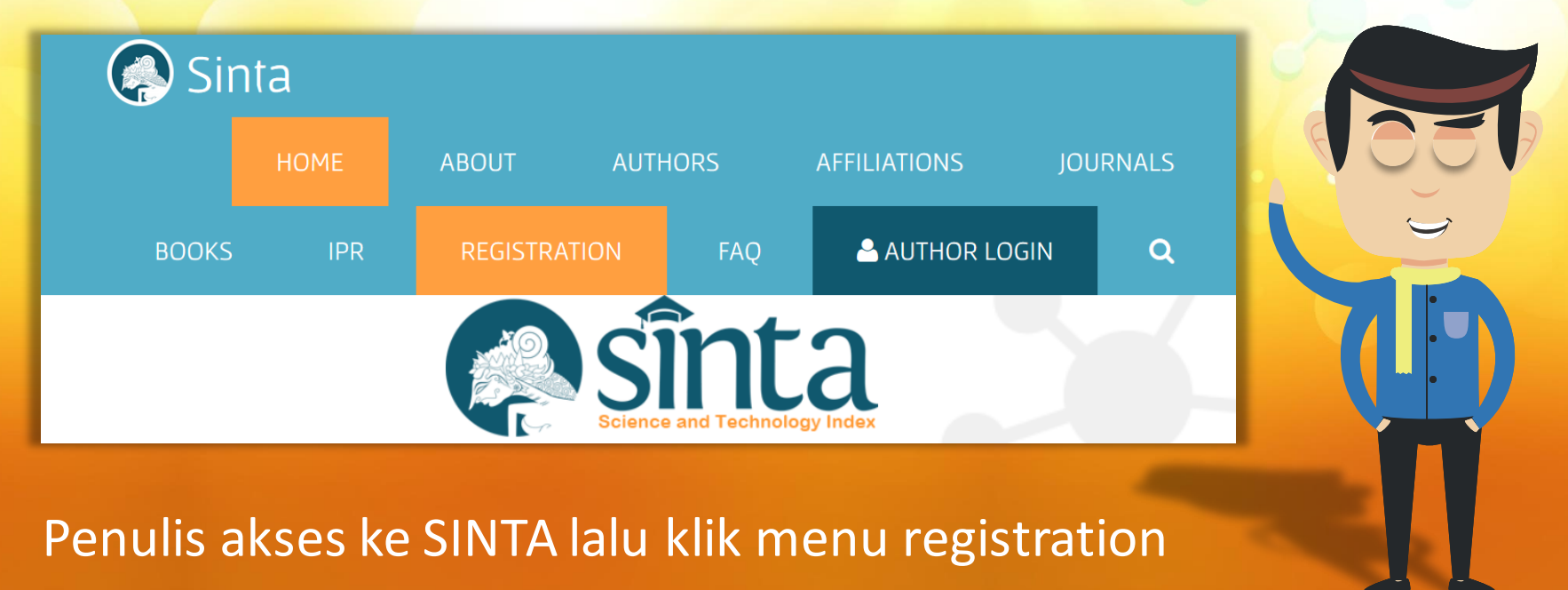

## New Author Registration **Status** E-mail 12345678xx emailpenulis@domaininstansi.ac.id Lecturer  $\blacktriangledown$ Full Name<sup>1</sup> Confirm Password **Input data profil NAMA PENULIS** .... Google Scholar URL\* Affiliation<sup>1</sup> **NAMA INSTANSI** ;://scholar.google.co.id/citations?user-wQJQCMkAAAAJ&hl-en <u>(?)</u> Academic Grade (Jabatan Fungsional) copus Author ID Senior Lecturer (Lektor) copus.com/authid/detail.uri?authorld-57192266388 ? ID Card Number (KTP Only) 12345678910XX Register Cancel **Halaman Registrasi Penulis**

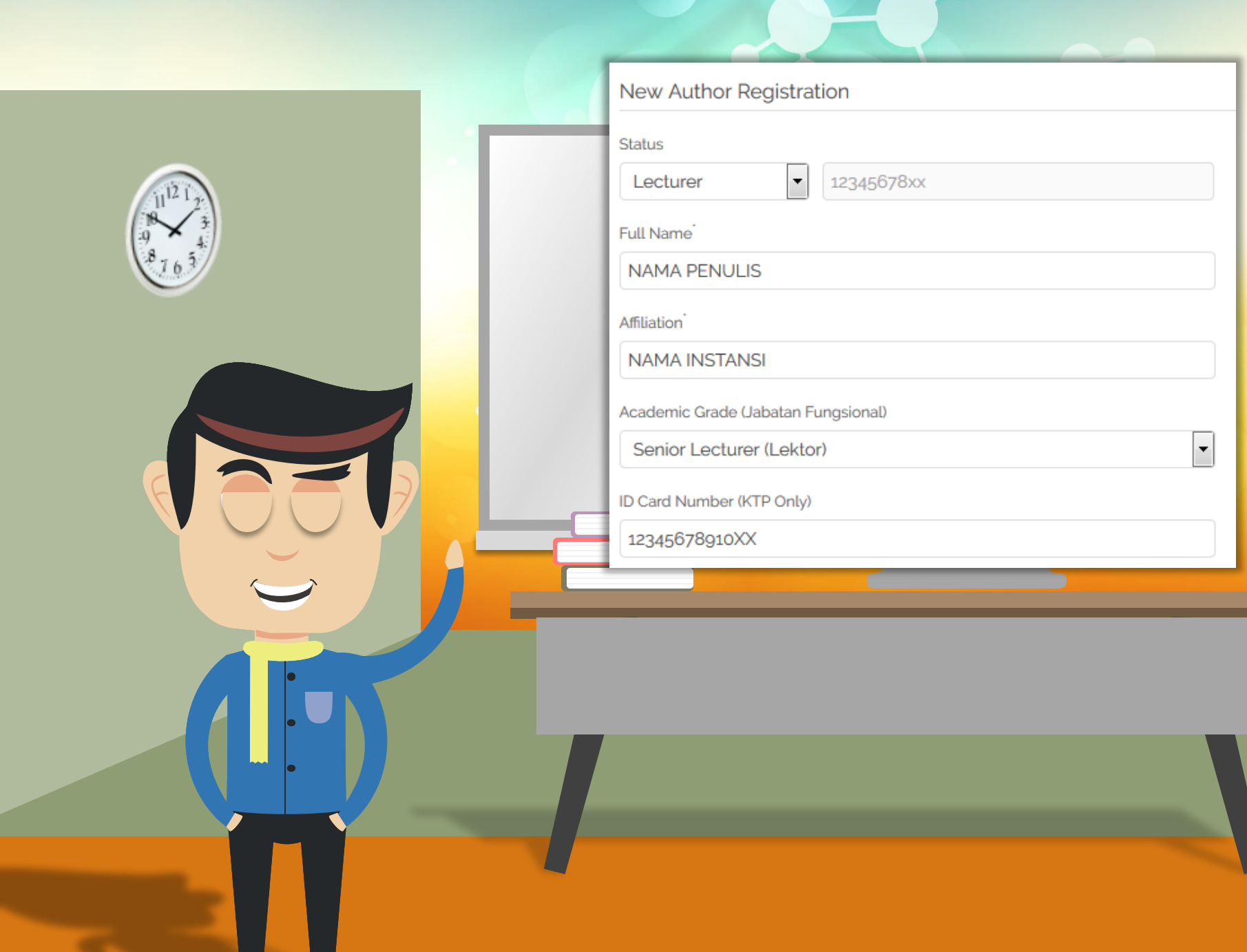

UT O

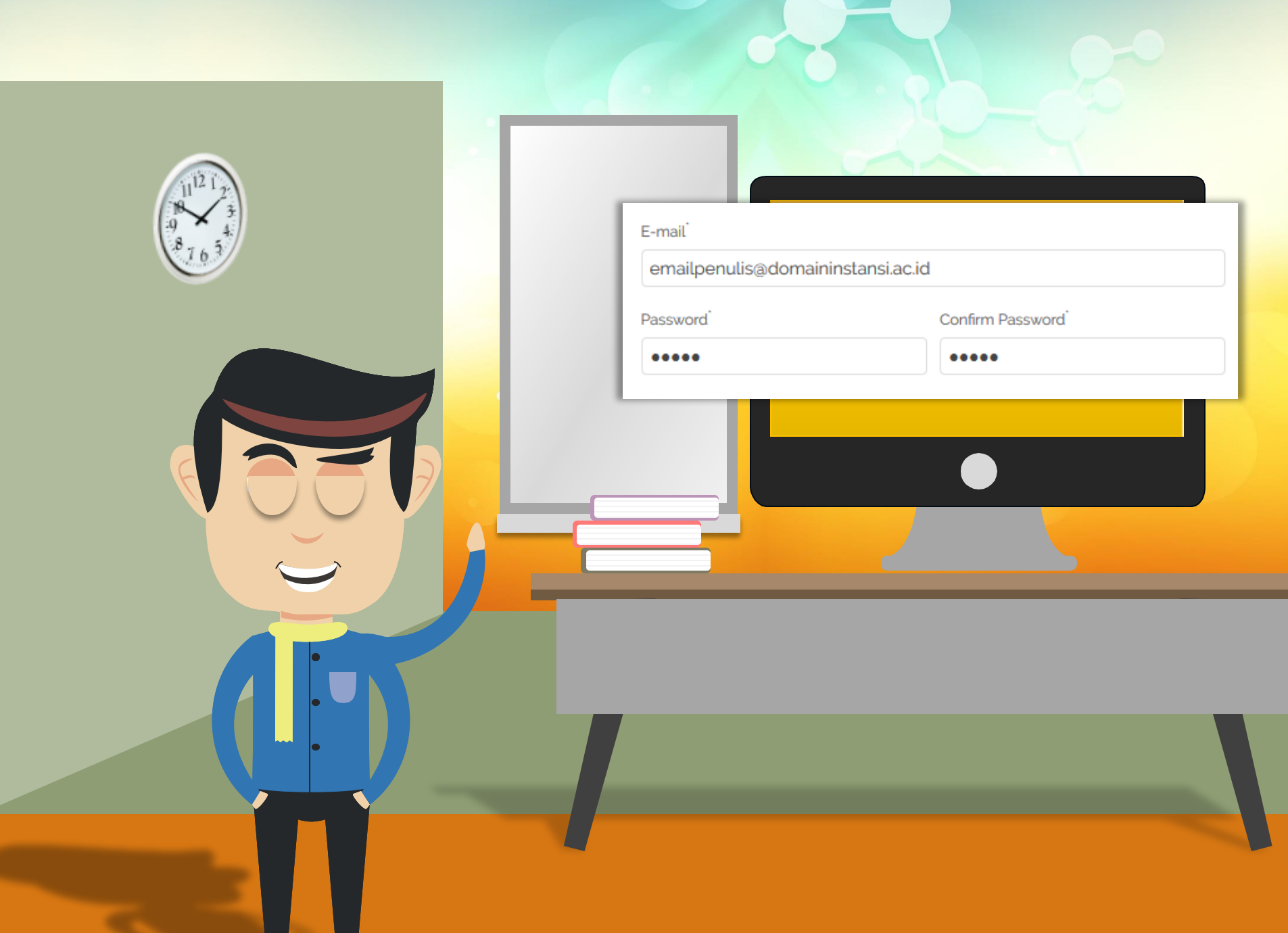

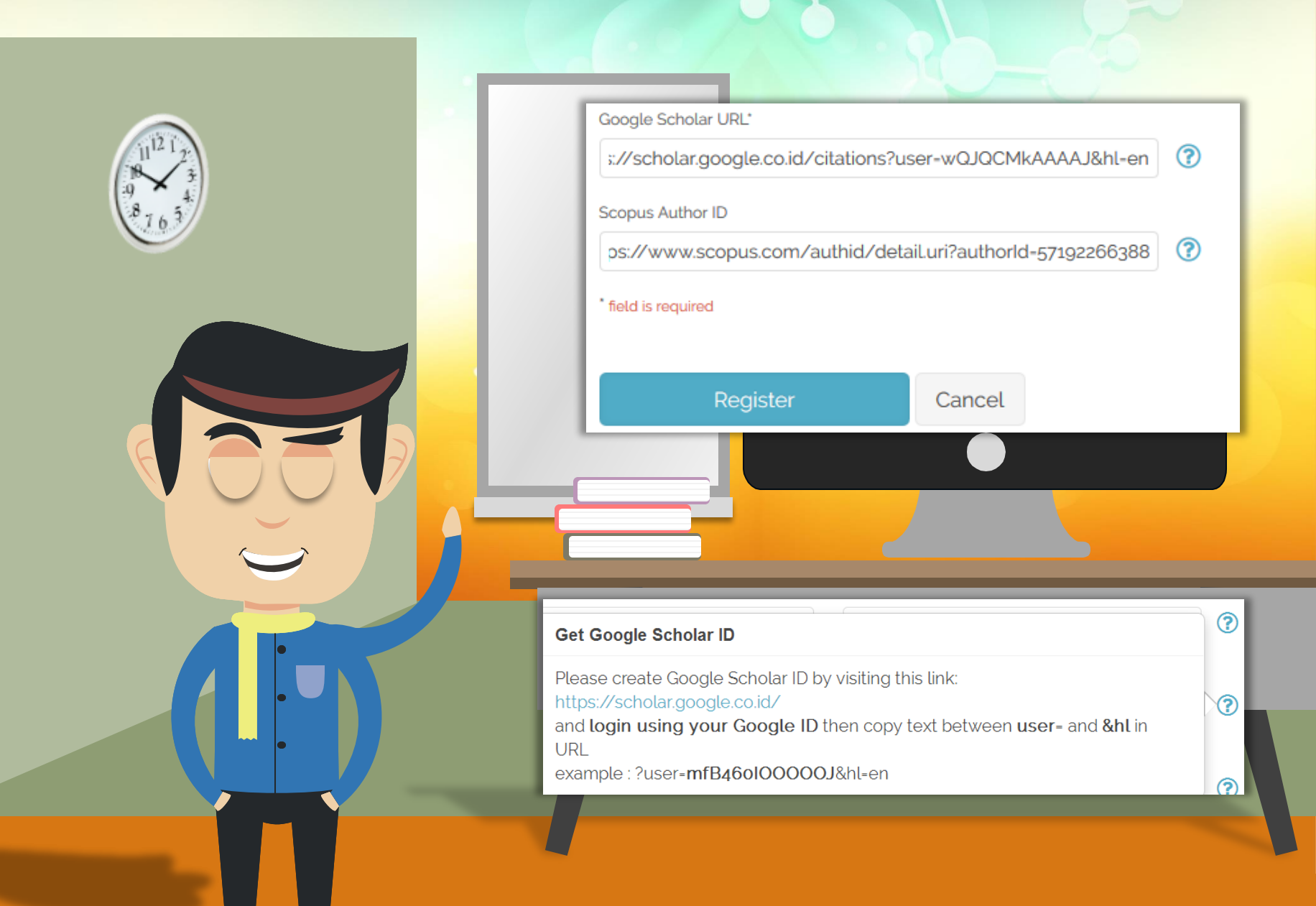

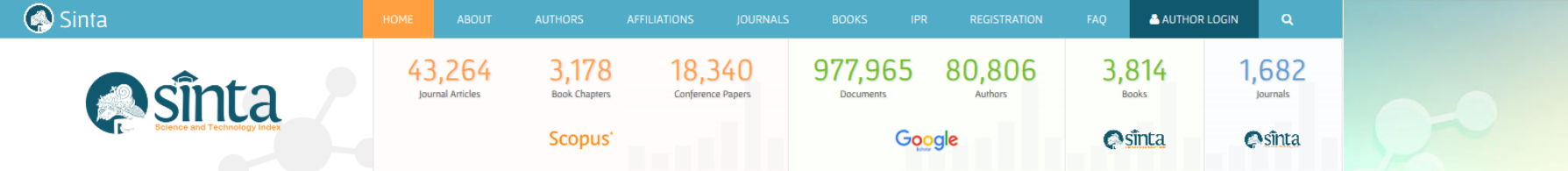

Science and Technology Index is the citations and expertise center in Indonesia, a web-based research informat journal articles to measure the performance of researchers, institutions and journals in Indonesia. Sinta provides information institutions, collaboration, trend analysis of research, and Indonesian expert directories.

Search something...

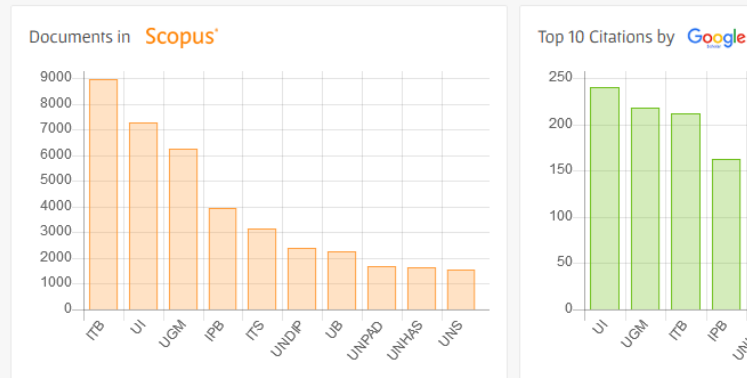

Panduan lengkap registrasi dan pengisian URL Google Scholar serta penelusuran ID Scopus

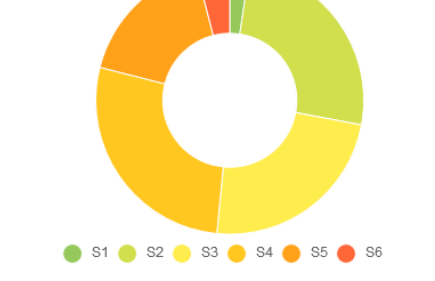

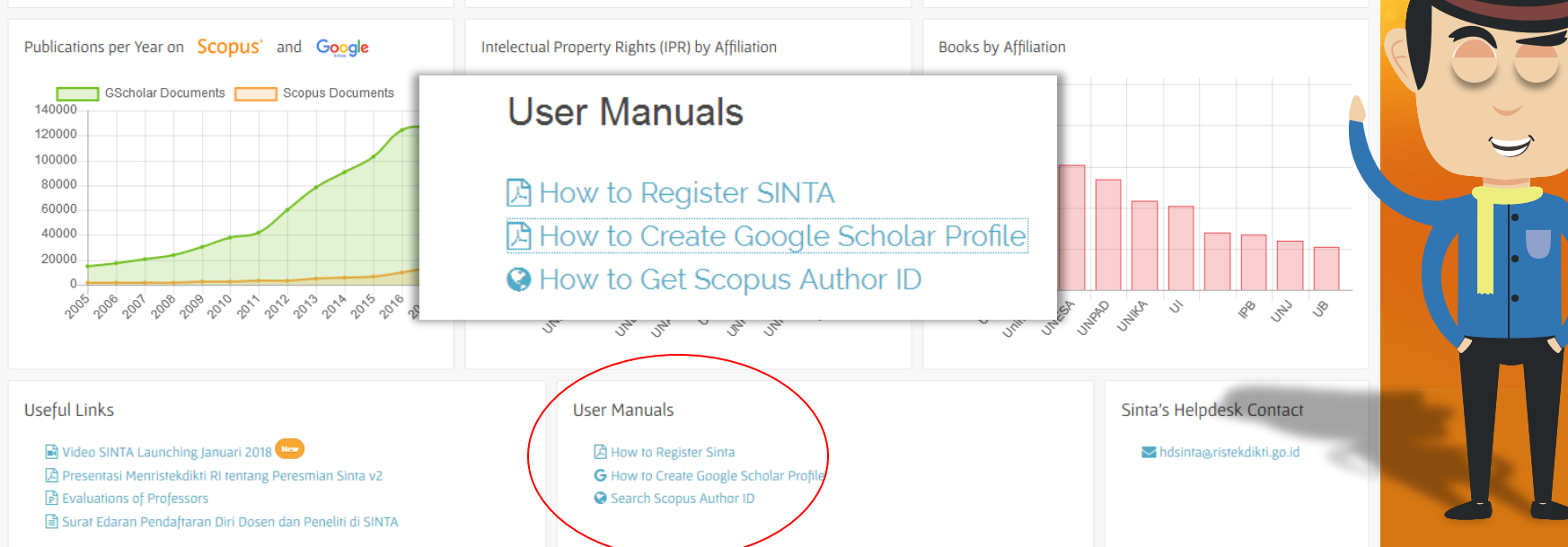

E 20 12 12 12 13 14 14 14

J 10th

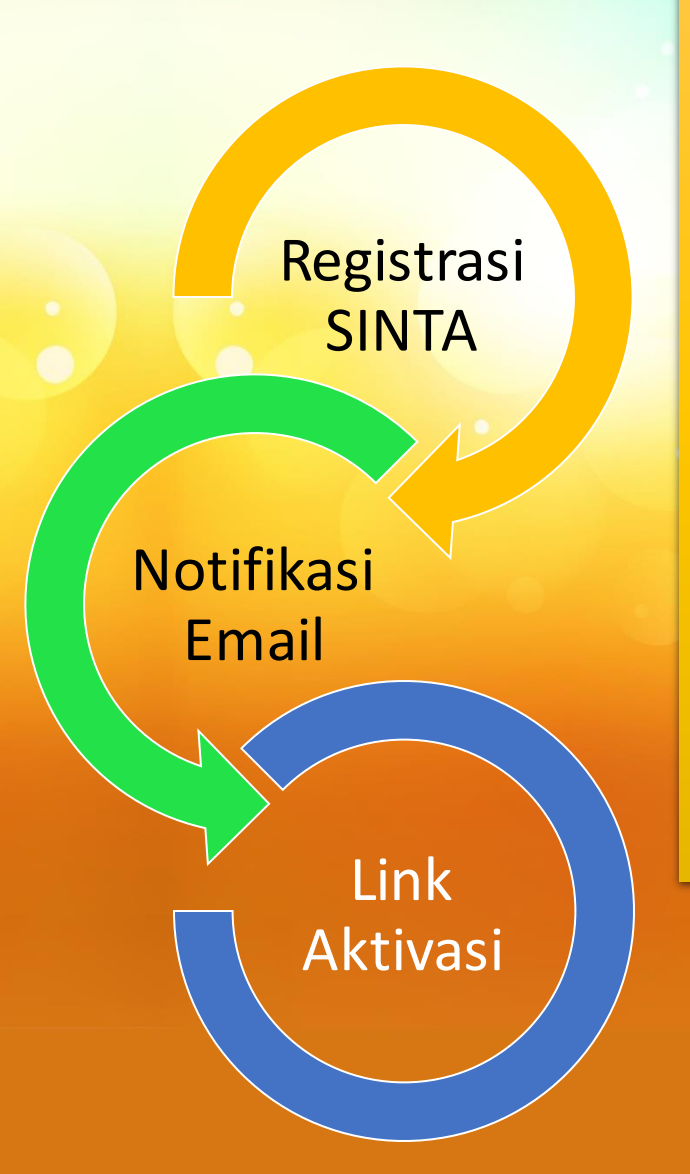

- 1. Notifikasi akan muncul melalui email penulis
- 2. Klik link yang ada pada email untuk aktivasi
- 3. Verifikator akan melakukan verifikasi pada akun penulis, sehingga data yang ada pada Google scholar dan Scopus secara otomatis akan masuk pada profil penulis

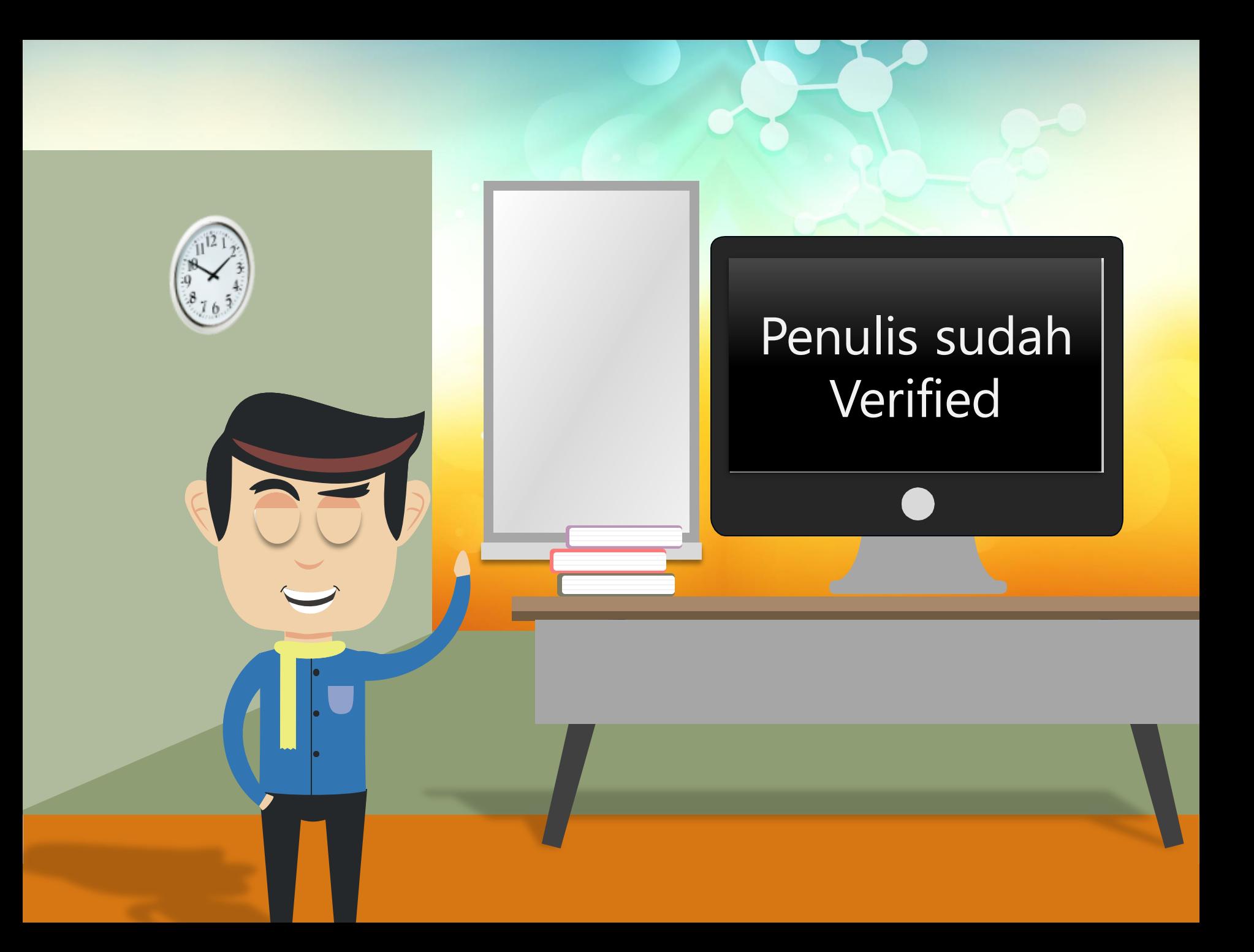

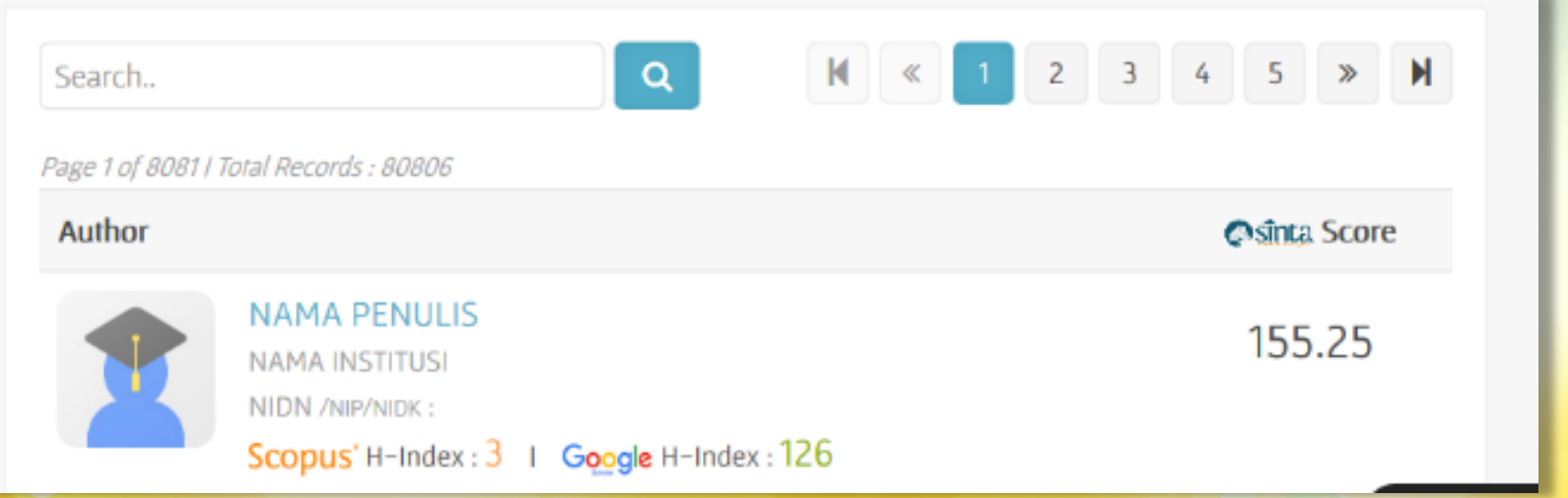

LQ

**mengakses detail data penulis dengan cara klik salah satu nama penulis maka akan muncul tampilan detil penulis**

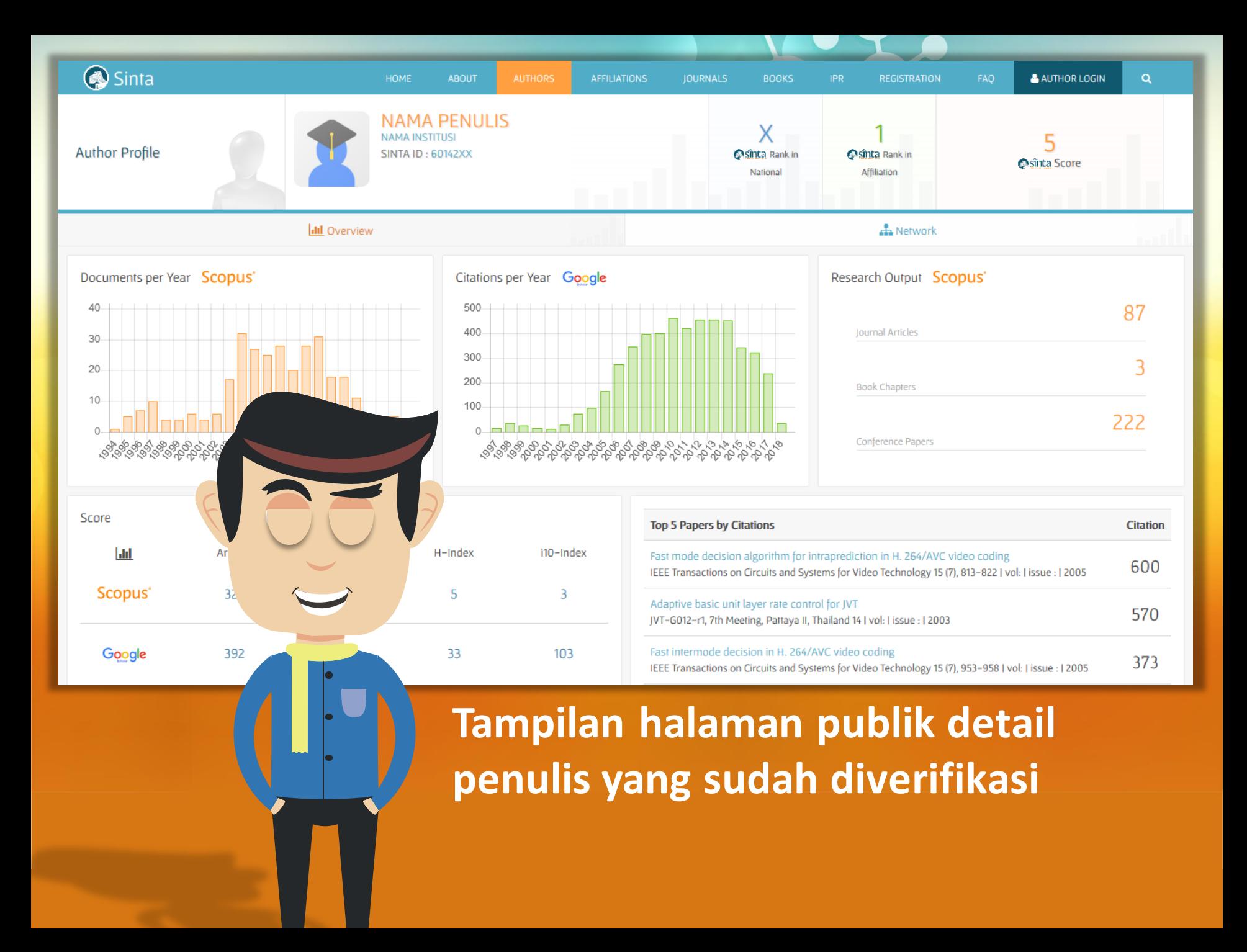

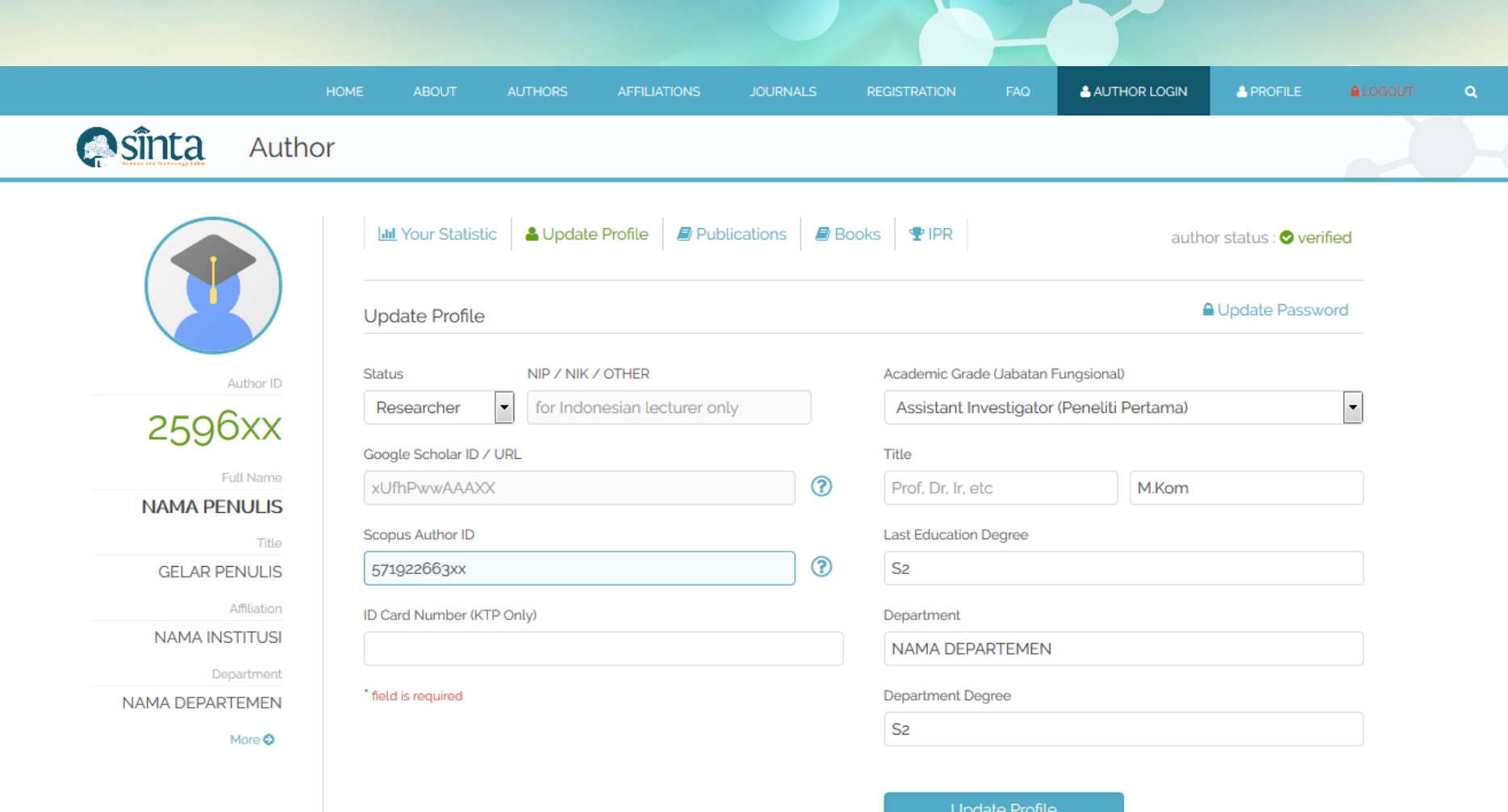

Penulis yang sudah diaktivasi dan diverifikasi dapat login dan melakukan pembaharuan data profil

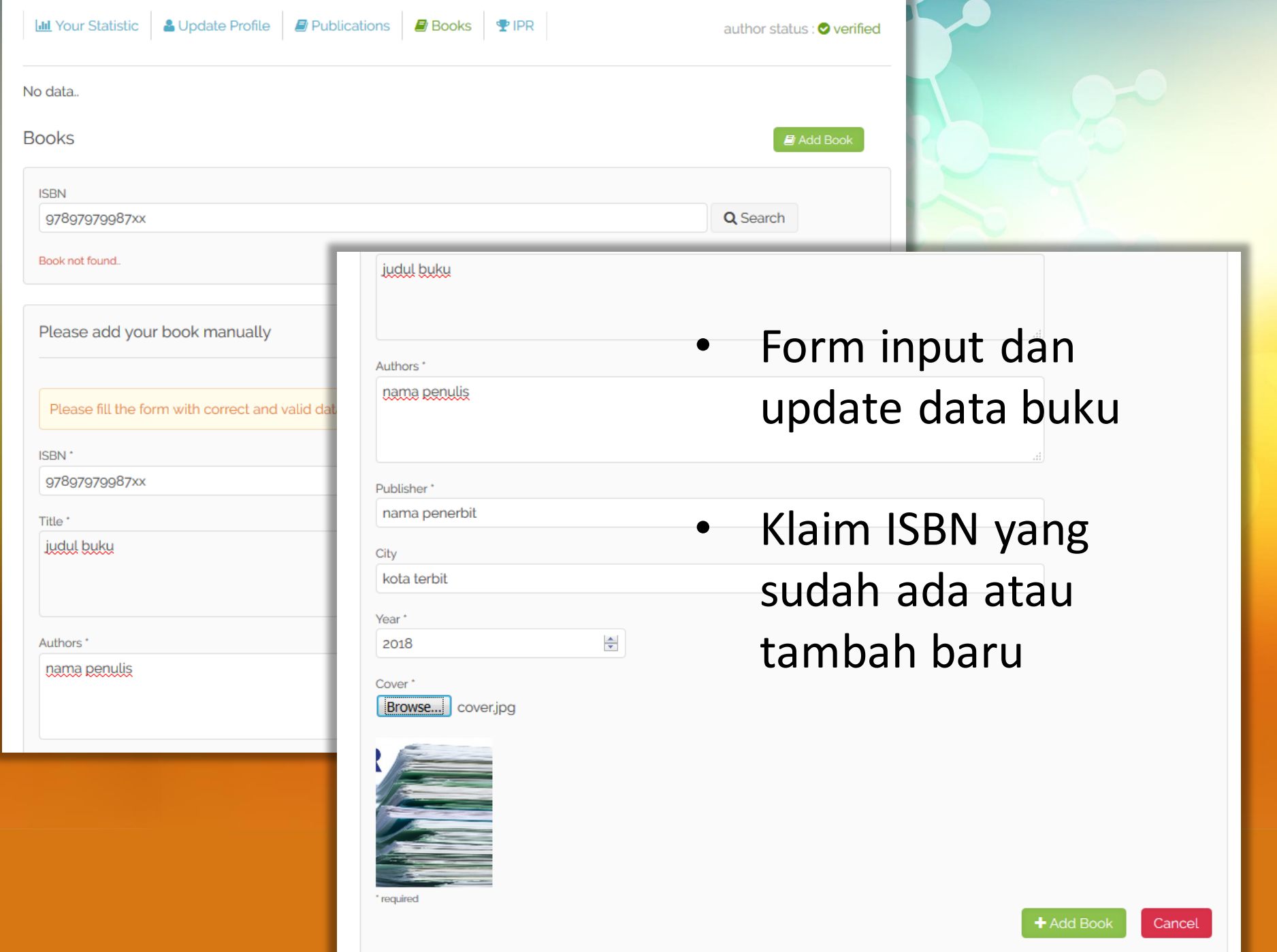

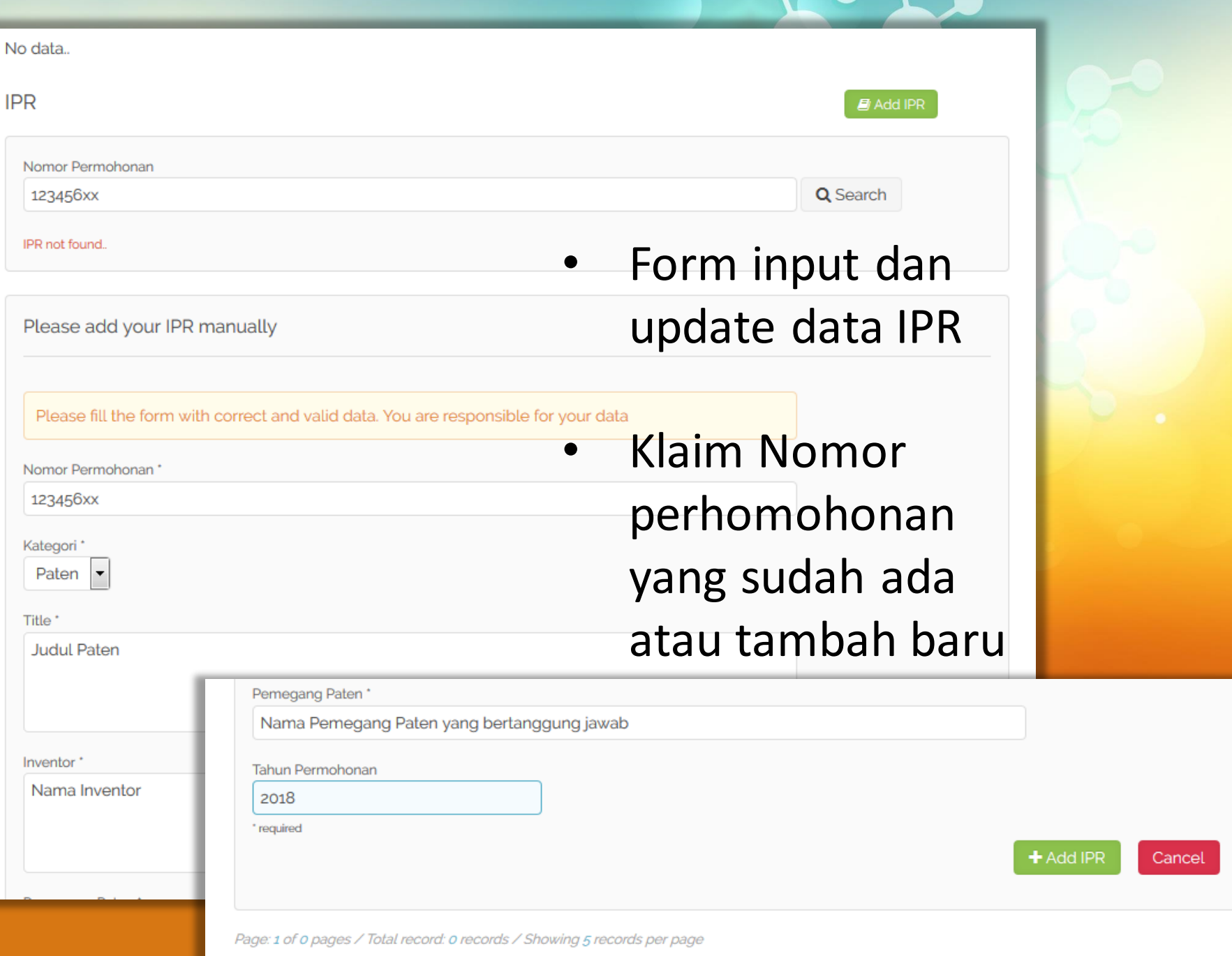

# **Break Time**

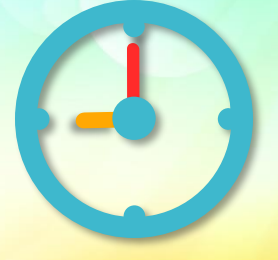

**Terima Kasih**

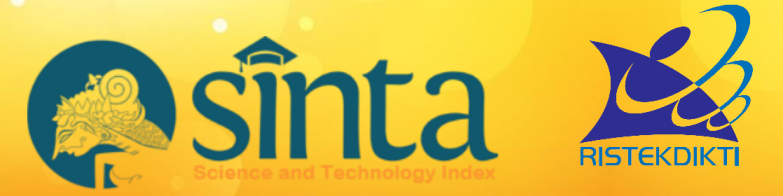

Untuk informasi lebih lanjut silahkan hubungi http://sinta.ristekdikti.go.id

Direktorat Pengelolaan Kekayaan Intelektual DirektoratJenderal Penguatan Riset dan Pengembangan Kementerian Riset, Teknologi, dan Pendidikan Tinggi Gedung 2 BPPT Lantai 20, Jl. MH Thamrin, Jakarta